#### Insert paper roll

Press the unlock button, the printer drawer opens.

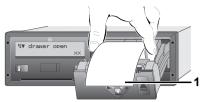

- Insert paper roll.
- Make sure that the paper roll does not become jammed in the printer drawer and the start of the paper (1) extends beyond the edge of the printer drawer!
- ► Close printer drawer **centrally**. An interrupted printout is automatically continued when paper is inserted (< 1 hour).
- ▶ Pull the printout up and down over the paper cutting edge and then tear the printout from the roll of paper.

#### Messages

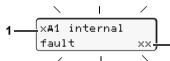

- (1) Pictogram and plain text of the message
- ! = Event, example [!og driving without card]
- x = Fault, example [xI sensor fault]
- 4 = Driving time warning [401 break !]
- Operational note, example [4To no paper]

#### (2) Error code

For further messages and measures refer to the operating instructions.

# Acknowledge message:

Press key 2 times, the message disappears.

# Times of the driver card(s)

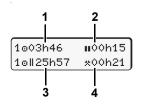

(1) Driving time "o" since a valid break time

(2) Valid break time "III", in accordance with regulation (EU) no. 561/2006. (3) Driving time over two weeks "oll". (4) Duration of the set activity.

# Calling up menu functions

Possible only when the vehicle is stationary!

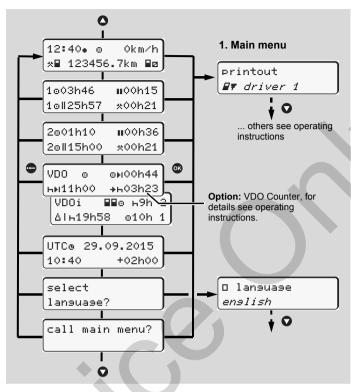

- ► Use the buttons 
  ✓ 
  ✓ 
  ✓ 
  ✓ 
  ✓ 
  ✓ 
  ✓ 
  ✓ 
  ✓ 
  ✓ 
  ✓ 
  ✓ 
  ✓ 
  ✓ 
  ✓ 
  ✓ 
  ✓ 
  ✓ 
  ✓ 
  ✓ 
  ✓ 
  ✓ 
  ✓ 
  ✓ 
  ✓ 
  ✓ 
  ✓ 
  ✓ 
  ✓ 
  ✓ 
  ✓ 
  ✓ 
  ✓ 
  ✓ 
  ✓ 
  ✓ 
  ✓ 
  ✓ 
  ✓ 
  ✓ 
  ✓ 
  ✓ 
  ✓ 
  ✓ 
  ✓ 
  ✓ 
  ✓ 
  ✓ 
  ✓ 
  ✓ 
  ✓ 
  ✓ 
  ✓ 
  ✓ 
  ✓ 
  ✓ 
  ✓ 
  ✓ 
  ✓ 
  ✓ 
  ✓ 
  ✓ 
  ✓ 
  ✓ 
  ✓ 
  ✓ 
  ✓ 
  ✓ 
  ✓ 
  ✓ 
  ✓ 
  ✓ 
  ✓ 
  ✓ 
  ✓ 
  ✓ 
  ✓ 
  ✓ 
  ✓ 
  ✓ 
  ✓ 
  ✓ 
  ✓ 
  ✓ 
  ✓ 
  ✓ 
  ✓ 
  ✓ 
  ✓ 
  ✓ 
  ✓ 
  ✓ 
  ✓ 
  ✓ 
  ✓ 
  ✓ 
  ✓ 
  ✓ 
  ✓ 
  ✓ 
  ✓ 
  ✓ 
  ✓ 
  ✓ 
  ✓ 
  ✓ 
  ✓ 
  ✓ 
  ✓ 
  ✓ 
  ✓ 
  ✓ 
  ✓ 
  ✓ 
  ✓ 
  ✓ 
  ✓ 
  ✓ 
  ✓ 
  ✓ 
  ✓ 
  ✓ 
  ✓ 
  ✓ 
  ✓ 
  ✓ 
  ✓ 
  ✓ 
  ✓ 
  ✓ 
  ✓ 
  ✓ 
  ✓ 
  ✓ 
  ✓ 
  ✓ 
  ✓ 
  ✓ 
  ✓ 
  ✓ 
  ✓ 
  ✓ 
  ✓ 
  ✓ 
  ✓ 
  ✓ 
  ✓ 
  ✓ 
  ✓ 
  ✓ 
  ✓ 
  ✓ 
  ✓ 
  ✓ 
  ✓ 
  ✓ 
  ✓ 
  ✓ 
  ✓ 
  ✓ 
  ✓ 
  ✓ 
  ✓ 
  ✓ 
  ✓ 
  ✓ 
  ✓ 
  ✓ 
  ✓ 
  ✓ 
  ✓ 
  ✓ 
  ✓ 
  ✓ 
  ✓ 
  ✓ 
  ✓ 
  ✓ 
  ✓ 
  ✓ 
  ✓ 
  ✓ 
  ✓ 
  ✓ 
  ✓ 
  ✓ 
  ✓ 
  ✓ 
  ✓ 
  ✓ 
  ✓ 
  ✓ 
  ✓ 
  ✓ 
  ✓ 
  ✓ 
  ✓ 
  ✓ 
  ✓ 
  ✓ 
  ✓ 
  ✓
- ► Use △/ to select the listed functions step by step.

#### Print daily value:

▶ [printout 💵 driver 1] ... [24hॿ♥ day] ... [25.10.2015] ... [printout in UTC yes/no]

# Enter "Out of scope" beginning / end:

▶ [entry Ay vehicle] ... [OUT+ besin] or [+OUT end]

# Enter Beginning of ferry / train:

- ▶ [entry Ay vehicle]...[& ferry/train]
- Set the current activity.

#### Set Local time:

- ▶ [entry A≽ vehicle]...[•@ local time]...
- Set Local time in steps of ± 30 minutes.

# **Brief instructions Driver**

DTCO<sup>®</sup> 1381 – Release 2.1 – 2.2

A2C97406600 / 40783900 OPM 000 AA (GB) BA00.1381.22 500 102

www.fleet.vdo.com

# **Operational elements** 12:50. ⊙ 0km∕h 100436.8km 2 3 (1) Driver 1 combination (4) Card slot -2 button (5) Unlock button Setting of activities and

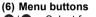

- $\mathbf{O}/\mathbf{O}$  = Select function / selection Solution = Confirm function / selection
- = Exit, abort menu
- (a) " (a) " = Symbol for ADR variant

ejection of the driver card For the operational elements of the aperture with double-knob operation refer to tthe operating instructions for the DTCO 1381.

# Standard display(s) during trip

ejection of the driver card

Setting of activities and

(3) Driver 2 combination

(2) Card slot 1

button

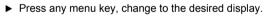

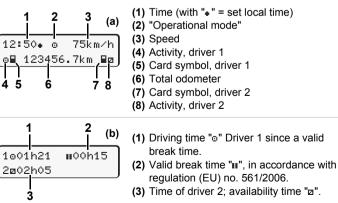

The option "VDO Counter" allows another standard display; for details refer to the operating instructions.

r🜫 These brief instructions shall not, under any circumstances, be regarded as a substitute for the exhaustive operating instructions for the DTCO 1381 prescribed by EU Regulation (EEC) no. 3821/85, Annex I B.

#### Insert driver card / Manual entries

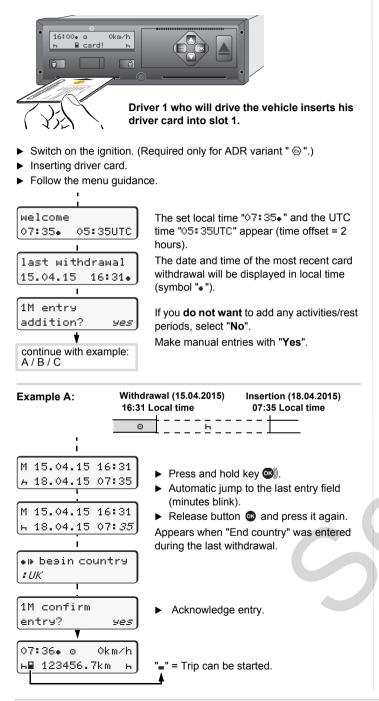

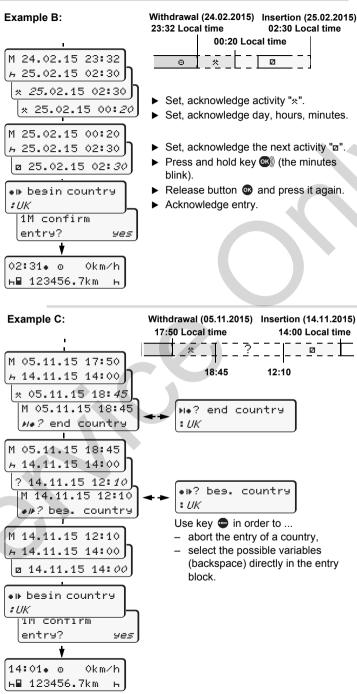

# Withdrawing driver card

Na end country

ĤΝ

U.

: E

Е

24h∎v day

26.10.15

printout in

UTC-time

26.10.15

UTC-time

15:05• o

- Switch on the ignition. (Required only for ADR variant " 

  ".)
- Press the corresponding combination button for more than 2 seconds.
   Follow the menu guidance.
  - galadiloo.
    - Select, acknowledge the country.
    - ► If present, select region, acknowledge.
    - With button you can abort the entry of a country if you, for example, want to continue your work shift.
    - If you need a printout, select "Yes", acknowledge.
    - Acknowledge "Yes" if you want a printout required by law. With "No", you will receive a printout in "Local time".

The driver card is released.

# Setting activities

ь 123456.7km

ŧ

Driving time (automatic when driving)

no

yes

0km∕h

no

yes

- All other working times (Automatically when the vehicle is stopped, for driver 1)
- Availability: Waiting times, co-driver time, sleeper-cab time during the trip (Automatically when driving or when the vehicle is stopped, for driver 2)
- н = Break times and rest periods

- At the end of a shift or during a break, always set activity "h"!

#### Automatic setting after ignition on/off (option):

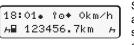

Signalled by flashing of the activity or activities for approx. 5 seconds in the standard display **(a)**. Then, the previous display will appear again.

• As required, change the activity accordingly!

Symbol "+" after ignition off means: IMS function (Independent Motion Signal) available.

Symbol "î " after ignition off means: The recording of position and vehicle data is switched on.

These brief instructions shall not, under any circumstances, be regarded as a substitute for the exhaustive operating instructions for the DTCO 1381 prescribed by EU Regulation (EEC) no. 3821/85, Annex I B.